# **SOFTWARE**

# **Open Access**

# MFsim—an open Java all-in-one rich-client simulation environment for mesoscopic simulation

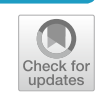

Karina van den Broek<sup>1,[2](http://orcid.org/0000-0003-0722-4229)</sup> (D, Mirco Daniel<sup>2</sup>, Matthias Epple<sup>1</sup>, Jan-Mathis Hein<sup>2</sup>, Hubert Kuhn<sup>3</sup>, Stefan Neumann<sup>4</sup>, Andreas Truszkowski<sup>5</sup> and Achim Zielesny<sup>2\*</sup>

# **Abstract**

MFsim is an open Java all-in-one rich-client computing environment for mesoscopic simulation with Jdpd as its default simulation kernel for Molecular Fragment (Dissipative Particle) Dynamics. The new environment comprises the complete preparation-simulation–evaluation triad of a mesoscopic simulation task and especially enables biomolecular simulation tasks with peptides and proteins. Productive highlights are a SPICES molecular structure editor, a PDBto-SPICES parser for particle-based peptide/protein representations, a support of polymer defnitions, a compartment editor for complex simulation box start configurations, interactive and flexible simulation box views including analytics, simulation movie generation or animated diagrams. As an open project, MFsim allows for customized extensions for diferent felds of research.

**Keywords:** Molecular simulation, Mesoscopic simulation, Rich-client, Model-view-controller, MVC, Pattern, Graphical user interface, GUI, Dissipative particle dynamics, DPD, Molecular fragment dynamics, MFD, PDB parser

# **Introduction**

A molecular simulation workflow comprises three successive steps: The definition of a simulation job with all necessary input information (preparation step), the approximate numerical integration of the equations of motion (the actual simulation step) and the analysis of the simulation record with all calculated results (evaluation step). A computational all-in-one rich-client environment aims at supporting this triad in a unifed and comprehensive manner to allow for productive applicability with minimum effort, minimized training periods and usability without programming skills. An additional goal is the prevention of common problems like inadequate or ill-defned parameter settings by extensively

<sup>2</sup> Institute for Bioinformatics and Chemoinformatics, Westphalian

University of Applied Sciences, August‑Schmidt‑Ring 10,

45665 Recklinghausen, Germany

safeguarding simulation job defnitions and operations. In general, these desirable features require a highly integrated monolithic architecture: Its pre-defned optimized workflows are comfortable and fast but inflexible in comparison with scripting or pipelining-workfow approaches. For the latter the implementation of a new feature may be achieved within minutes whereas its richclient realization may involve days and weeks of complex software development. Thus, the different approaches have their intrinsic strengths and weaknesses.

Particle-based mesoscopic simulation investigates supramolecular phenomena at the nanometer length and microsecond time scale for large interacting physical ensembles representing millions of atoms. Dissipative Particle Dynamics (DPD) is a mesoscopic simulation technique for isothermal complex fuids and soft matter systems which satisfes Galilean invariance and isotropy, conserves mass and momentum and achieves a rigorous sampling of the canonical NVT ensemble due to soft particle pair potentials that diminish molecular

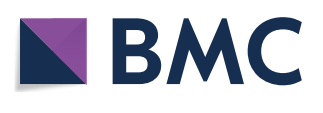

© The Author(s) 2020. This article is licensed under a Creative Commons Attribution 4.0 International License, which permits use, sharing, adaptation, distribution and reproduction in any medium or format, as long as you give appropriate credit to the original author(s) and the source, provide a link to the Creative Commons licence, and indicate if changes were made. The images or other third party material in this article are included in the article's Creative Commons licence, unless indicated otherwise in a credit line to the material. If material is not included in the article's Creative Commons licence and your intended use is not permitted by statutory regulation or exceeds the permitted use, you will need to obtain permission directly from the copyright holder. To view a copy of this licence, visit [http://creativeco](http://creativecommons.org/licenses/by/4.0/) [mmons.org/licenses/by/4.0/.](http://creativecommons.org/licenses/by/4.0/) The Creative Commons Public Domain Dedication waiver ([http://creativecommons.org/publicdomain/](http://creativecommons.org/publicdomain/zero/1.0/) [zero/1.0/\)](http://creativecommons.org/publicdomain/zero/1.0/) applies to the data made available in this article, unless otherwise stated in a credit line to the data.

<sup>\*</sup>Correspondence: achim.zielesny@w‑hs.de

Full list of author information is available at the end of the article

entanglements or caging efects. DPD is expected to show correct hydrodynamic behavior and to obey the Navier–Stokes equations. DPD particle trajectories are guided by Newton's equation of motion where the total force on a particle exerted by other particles consists of a conservative, a dissipative (frictional) and a random part. The opposing dissipative and random forces depend on each other and act as a thermostat conserving the total momentum and introducing Brownian motion into the system. The conservative forces comprise soft DPD particle repulsions as well as possible harmonic springs between bonded and electrostatic interactions between charged particles  $[1–5]$  $[1–5]$  $[1–5]$ . DPD particles in general may be arbitrarily defned as "fuid packets". Molecular Fragment Dynamics (MFD) is a "bottom-up" DPD variant which chooses the particles to be small "fragment molecules" of molar mass in the order of 100 Da where larger molecules are composed of adequate smaller "fragment molecule" particles that are bonded by harmonic springs to mimic covalent connectivities and spatial 3D conformations [\[5](#page-13-1)[–12](#page-13-2)].

The new MFsim project provides (to our knowledge) the frst open Java all-in-one rich-client mesoscopic simulation environment and complements the few available commercial systems [[13](#page-13-3), [14](#page-13-4)] with specifc support for biomolecular applications containing peptides and proteins. By default, MFsim is integrated with the Jdpd simulation kernel, an open MFD Java code [[15,](#page-13-5) [16\]](#page-13-6). As an open approach, MFsim is not restricted to a specifc mesoscopic simulation engine but may be customized to communicate with any particle-based simulation code [[17–](#page-13-7)[24](#page-13-8)]: Appendix [3](#page-12-0) outlines the corresponding simulation kernel integration details.

Usage of MFsim does not require programming skills and supports the complete preparation-simulation–evaluation triad of a mesoscopic simulation task. It comprises features like a SPICES line notation [\[25](#page-13-9), [26\]](#page-13-10) based chemical structure editor, a PDB fle parser [[27](#page-13-11)] for particlebased peptide/protein representations, a peptide and protein editor, support of polymer defnitions, a compartment editor for complex molecular start confgurations and interactive simulation box views including analytics, on-the-fy movie generation and animated diagrams. Parameter settings are supported by reusable schemata and fltered bulk operations, inter-parameter dependencies are controlled by directed internal update cascades to avoid ill-defned settings. MFsim parallelizes operations to efectively exploit multi-core processor hardware.

### **Implementation**

The object-oriented Java architecture (see Fig. [1](#page-2-0)) follows a Model-View-Controller (MVC) pattern [\[28](#page-13-12)]: Graphical user interface (GUI) view classes (based on the Swing GUI Toolkit [\[29](#page-13-13)] of the Java platform [[30\]](#page-13-14)) are governed by corresponding controller classes (*gui* packages *control, dialog* and *main*). The controllers communicate with a layer of Molecular Fragment Cheminformatics (MFC) models (*model* packages *changeNotifcation*, *graphics*, *jmolViewer*, *job*, *message*, *particle*, *particleStructure*, *peptide*, *preference*, *util* and *valueItem*) that provide all core functions where the MFC layer itself controls the particle simulation kernel (Jdpd as a default).

The basic GUI frame is organized by three management tabs for simulation job *Design*, job *Execution* and job *Results* evaluation that operate on a defned workspace directory of the file system (see Fig.  $2$ ): This workspace directory contains a *JobInputs* folder (where each subfolder corresponds to a single *Job Input* defnition) and a *JobResults* folder (with subfolders corresponding to *Job Result* instances). During job execution a temporary directory is used for fle storage which may be located on an fast hardware/memory device for maximum performance. All specifc GUI functions are provided by successive levels of modal dialogs that can be opened above the basic GUI frame.

MFsim automatically logs internal problems to support the detection of possibly subtle errors which are likely to occur in complex architectures with hundred thousands of code lines. The log file entries may be viewed via menu entry *Help/MFsim log/Browse* of the basic GUI frame.

Details about internal data objects, preferences and convenient re-usable settings are comprised in Appendix [2.](#page-12-1)

MFsim supports concurrent calculations to exploit the capabilities of multi-core processors for performance improvements that (almost) linearly scale with the number of available processor cores (and additionally benefit from technologies like Hyper-Threading). To arrive at an overall optimum balance the global preference section *Parallel computing* provides options for fne-tuning of concurrent operations. As an example the number of parallel calculation threads for force calculations of the (default Jdpd) particle simulation engine may be specifed in combination with the number of concurrent jobs in simulation to achieve an adequate workload of an octa-core processor with 2 concurrent simulations and 4 force calculation threads each whereas for a maximum single-job performance the number of force calculation threads could be increased to 8 with the number of parallel simulations decreased to 1. Additional parallel computing options address the number of concurrent particle position writers for output fle creation, the minimum number of simulation box cells and particle–particle bonds for parallelization (to avoid ineffective parallelization efforts due to the necessary computational overhead) and the number of concurrent graphical simulation box slice and diagram generators (abbreviated slicers – their number should at best correspond to the number of available processor threads including Hyper-Threading).

Another performance related feature is global caching: SPICES line notations (class *SpicesPool* of package *model. particleStructure*) and PDB fle related protein defnitions (class *PdbToDpdPool* of package *model.peptide*) are kept in memory to speed-up chemical structure related operations by avoidance of expensive reevaluations during calculations. The size of the SPICES and protein cache may be inspected via menu entry *Application/Cache/Show* of the basic GUI frame. In-memory caching also improves the performance of simulation box slice image related operations: *Preference/Simulation box/Slicer graphics/Image storage* in the global preferences dialog may be used to activate the *Memory uncompressed* (fastest) or *compressed* (smallest) image cache, otherwise slice images are stored as image fles which is comparably slow.

MFsim slicer graphics is realized with Java2D [\[31\]](#page-14-0). 3D displays of the simulation box are parallel projections that allow for versatile through-space measurements (but appear somewhat distorted compared to central projections). The spatial 3D impression is additionally supported by a confgurable fog generation. Simulation movie generation is realized by merging box images into a movie clip utilizing the open FFmpeg software [[32\]](#page-14-1).

Since there is no unique particle set for mesoscopic simulation, a specifc feld of research requires a specifc particle set—a situation that is similar to Molecular Mechanics/Dynamics with diferent force felds and specifc atom types. All mandatory particle information and particle–particle interactions must be provided by a particle set text fle where particle defnitions are to be described in mandatory section *[Particle description]*, particle–particle repulsions in mandatory section *[Particle interactions]* and peptide/protein decomposition related particle information in optional section *[Amino acids]*. MFsim comes with *ParticleSet\_H2O.txt*, a minimal single-particle set for test purposes, and *ParticleSet\_AA\_V02.txt*, a basic biomolecular particle set for an approximate fragmentation of phospholipids and peptide/proteins. The latter is based on the particle data in [[24\]](#page-13-8) with rescaled molecular volumes and the water molecule being the smallest particle of volume 30  $\rm \AA^3.$  MFsim contains some functions for particle set manipulation (e.g. particle duplication, see menu *Particles* of the basic GUI frame) and supports the automated update of a *Job Input* defnition for a new particle set.

Last but not least—as an open project itself, MFsim uses several other open libraries: Apache Commons IO [[33\]](#page-14-2) /Lang [\[34](#page-14-3)] /RNG [\[35](#page-14-4)], BioJava [\[36,](#page-14-5) [37](#page-14-6)], FFmpeg

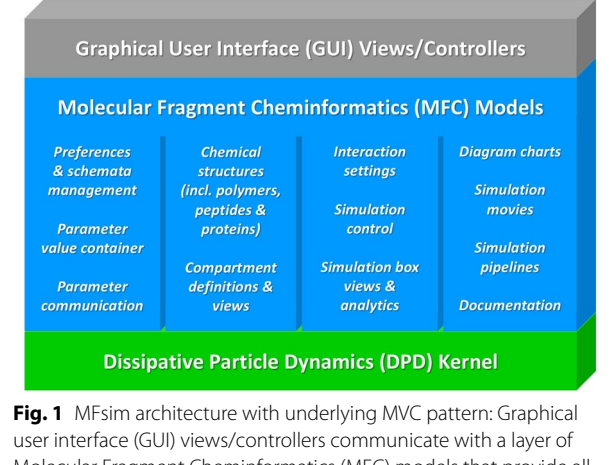

<span id="page-2-0"></span>Molecular Fragment Cheminformatics (MFC) models that provide all core functions where the MFC layer itself controls the DPD simulation kernel layer

(currently with the Windows OS only), GraphStream [[38\]](#page-14-7), Jama [[39](#page-14-8)], JCommon [\[40\]](#page-14-9), Jdpd, JDOM [\[41](#page-14-10)], JFreeChart [[42\]](#page-14-11), Jmol [[43](#page-14-12)], PCG [\[44](#page-14-13), [45\]](#page-14-14), SPICES [\[26\]](#page-13-10) and Vecmath [[46](#page-14-15)].

# **Results and discussion**

The MFsim simulation system aims at supporting the complete preparation-simulation–evaluation triad in form of an integrated all-in-one workflow which is sketched step-by-step in the following paragraphs.

## **Simulation job design**

The simulation *Design* tab of the basic GUI frame manages all *Job Input* related operations. It comprises an optionally fltered list of all available *Job Input* defnitions of the specifed workspace where a single *Job Input* defnition may be viewed, edited, re-used (as a start for a new defnition), removed, imported from an archive fle or itself archived to a fle (e.g. for exchange purposes). For a new *Job Input* defnition, a corresponding modal dialog is opened above the basic GUI frame.

A new *Job Input* defnition is already a complete and valid simulation job defnition with a single particle type (the water particle). The *Job Input* features have to be defned in a top-down manner where a change in a higher-level feature leads to an immediate update of subordinate features in an adequate manner—e.g. a change in the number of particles via the *Quantity* feature automatically changes the subordinate *Box size* feature to be consistent with the new higher-level *Quantity* settings according to the even higher *DPD density* setting. These successive top-down updates (which are realized by directed *ValueItem* update cascades, see class

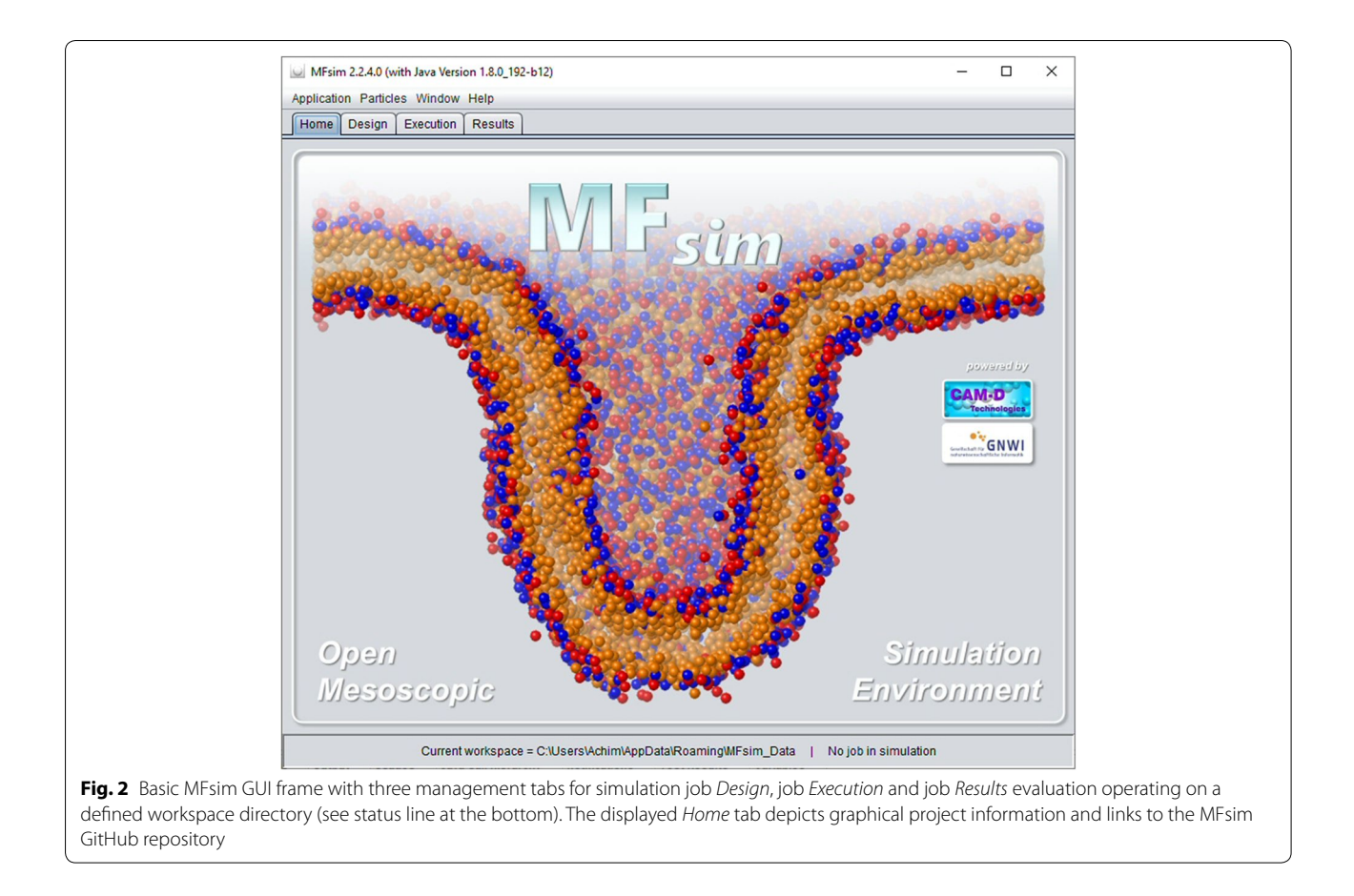

<span id="page-3-0"></span>*UtilityJobUpdate* in package *model.job* as well as Appendix [2\)](#page-12-1) alleviate error-free *Job Input* defnitions with an overall logical integrity. A complete *Job Input* defnition is organized in form of a feature tree that consists of four main sections (see Fig. [3\)](#page-5-0): The *General job description*, the *Chemical system description*, the *Interaction description* and the *Simulation description*. Every single *Job Input* feature contains a local *Description*, a *Hint* and an *Error* tab: The *Description* tab provides a descriptive outline of the feature in question and summarizes its possible settings. The *Hint* tab informs about possible shortcomings of the current setting (e.g. possibly unwanted identical colors for diferent molecules so that the molecules cannot be distinguished in a simulation box display) whereas an activated *Error* tab signals a severe problem which has to be resolved (an erroneous *Job Input* defnition is not allowed to be executed). Since the list of *Job Input* features should exploit the range of capabilities of the underlying particle simulation kernel the current MFsim *Job Input* feature set especially addresses the default Jdpd simulation kernel (see class *JdpdValueItemDefnition* in package *model.job*). For other particle simulation kernels the feature set would have to be customized accordingly (see Appendix [3](#page-12-0)).

The *General job description* comprises job related information like a *Description* line or a creation *Timestamp*.

The *Chemical system description* addresses all features that characterize the chemical ensemble to be simulated. *Monomer defnition* and *Molecule defnition* are realized with chemical structure editors plus specifc editors for peptides and proteins. The editor for monomers and molecular structures is based on the SPICES and Graph-Stream libraries [[25\]](#page-13-9) and supports the input of a SPICES line notation. A SPICES string can be manually coded (or composed by clicking on available structure elements like particles, brackets or tags) and is immediately parsed with its manipulative topological structure displayed below (for a valid defnition)—thus the input of an illegal SPICES line notation is (hopefully) impossible. If a particle set with amino acids defnition is chosen the *PDB structure* tab and the *Peptide* button are activated. The additional modal peptide dialog allows for the input of a one-letter-code peptide sequence (manually or by clicking on the available amino acids and structure elements like disulfde bridges, charges etc.) that is afterwards converted to a SPICES line notation in the structure editor (see Fig.  $4$ ).

For biomolecular simulations MFsim provides a PDBto-SPICES parser which is available via the *PDB structure* tab (see Fig. [5\)](#page-7-0). An opened PDB fle is rendered with the Jmol library and internally evaluated with the BioJava library to create a corresponding SPICES line notation. Diferent biological assemblies may be chosen from the PDB definition via a drop-down box. The modal *Chain* dialog may be used to exclude protein chains and to a priori assign a segment to an amino acid according to its protein chain. The modal *Mutant* dialog allows the specifc change of amino acids to create in silico mutants (with the same 3D structure of the backbone chain). A pH value may be set with the modal *pH* dialog to charge corresponding particles. The modal *Property* dialog offers a number of settings for the amino acids of all chains: Protein backbone particles may be replaced by probe particles with identical physical properties but diferent labels for e.g. selective display of specifc amino acids of a chain. In addition, a status and a segment may be defned for each amino acid backbone particle which can be used for intra-protein force assignments in order to achieve specifc control concerning the fexibility or stifness of the protein backbone (whereas amino acid side chain particles are always flexible). The complete protein information is encapsulated in a *PdbToDpd* object (package *model.peptide*) which is globally stored in the protein cache for inexpensive reuse in protein related calculations. A *PdbToDpd* object also comprises an automated mapping of the 3D protein structure to the relative positions of its DPD backbone particles which supports realistic 3D protein start geometries in the simulation box.

The SPICES related polymer construction exploits the syntax characteristics of the SPICES defnition [[25\]](#page-13-9) and is realized by an interplay of the SPICES monomer editor (feature *Monomer defnition*) and the SPICES structure editor (feature *Molecule defnition*) for polymer construction from monomers.

The *Simulation box* subsection of the *Chemical system description* (see Fig. [3](#page-5-0) for the expanded feature tree) provides detailed setting options for the molecular ensemble. The *Composition* sub-subsection allows the definition of the number of molecules in the box where *Concentration* settings in *gram*, *mol*, *mol*-*percent* or *weight*-*percent* are also possible. Feature *Box size* may modify the box geometry with a cube as a default. The *Colors* sub-subsection defnes diferent color display modes with *Molecule*-*particle color* as the most fne-grained setting where an individual color may be chosen for every particle type within a molecule. The *Particles and molecules display* subsubsection then allows for the corresponding individual default display settings for all molecules/particles (which may be arbitrarily changed at a later stage). The generated default molecular simulation box confguration consists of randomly-oriented spatial SPICES 3D tubes (described in [[25](#page-13-9)]) at random box positions (see Fig. [6](#page-8-0) which also describes the treatment of PDB-derived 3D peptide/protein structures). The *Compartments and box view* feature (selected in Fig. [3](#page-5-0)) may be used to set up specifc compartments with specifc molecule orientations and to view the resulting start confguration of the simulation box. The compartment editor enables various settings as a combination of sphere, layer or rectangular cuboid compartments where diferent molecular orientations may be defned within each compartment (see Fig. [7\)](#page-9-0). Layers with exclusively single particle molecules allow for a simple cubic lattice particle positioning which may generate a solid surface in combination with the *Molecule fixation* function (see below). The editor also supports a correct a priori DPD density of particles inside a compartment (which may be arbitrarily changed).

The settings of the final *Movement* sub-subsection of the *Simulation box* subsection address molecule movement control capabilities of the Jdpd simulation kernel: Molecules may be spatially fxed (*Molecule fxation*) or their movement restricted to virtual cages surrounded by "refective walls" within the simulation box (*Molecule boundary*). On the other hand, molecules may possess a fxed velocity (*Molecule fxed velocity*) or may be kicked with a specifed frequency (*Molecule acceleration*).

The final *Property calculation* subsection of the *Chemical system description* offers several calculation options during simulations like particle-pair radial distribution functions (RDF) and distances, particle-based molecular radii of gyration or a detailed particle/molecule nearestneighbor analysis to monitor changing particle/molecule vicinities with temporal evolution of the simulated ensemble.

*Interaction description* as the third main *Job Input* section addresses the fundamental physics of the DPD particle–particle interactions like the *Temperature* setting, *Random DPD force magnitude*, electrostatic interactions of charged particles, gravitational acceleration or the characteristics of bonds between particles and their neighbor particles within molecules. Since mesoscopic DPD simulations are based on isotropic particle–particle repulsions (editable via feature *Particle interactions* with the default repulsion parameters taken from the selected particle set) it may be necessary to impose preferential molecular conformations, e.g. to stabilize the 3D backbone structure of proteins by adequate spring forces between backbone particles to prevent a structural collapse. Thus, additional particle–particle spring forces may be specifcally defned between indexed particles in SPICES line notations (*Molecule backbone forces*), the amino acid backbone particles of peptides and proteins (*Protein backbone forces*) and the backbone particles of

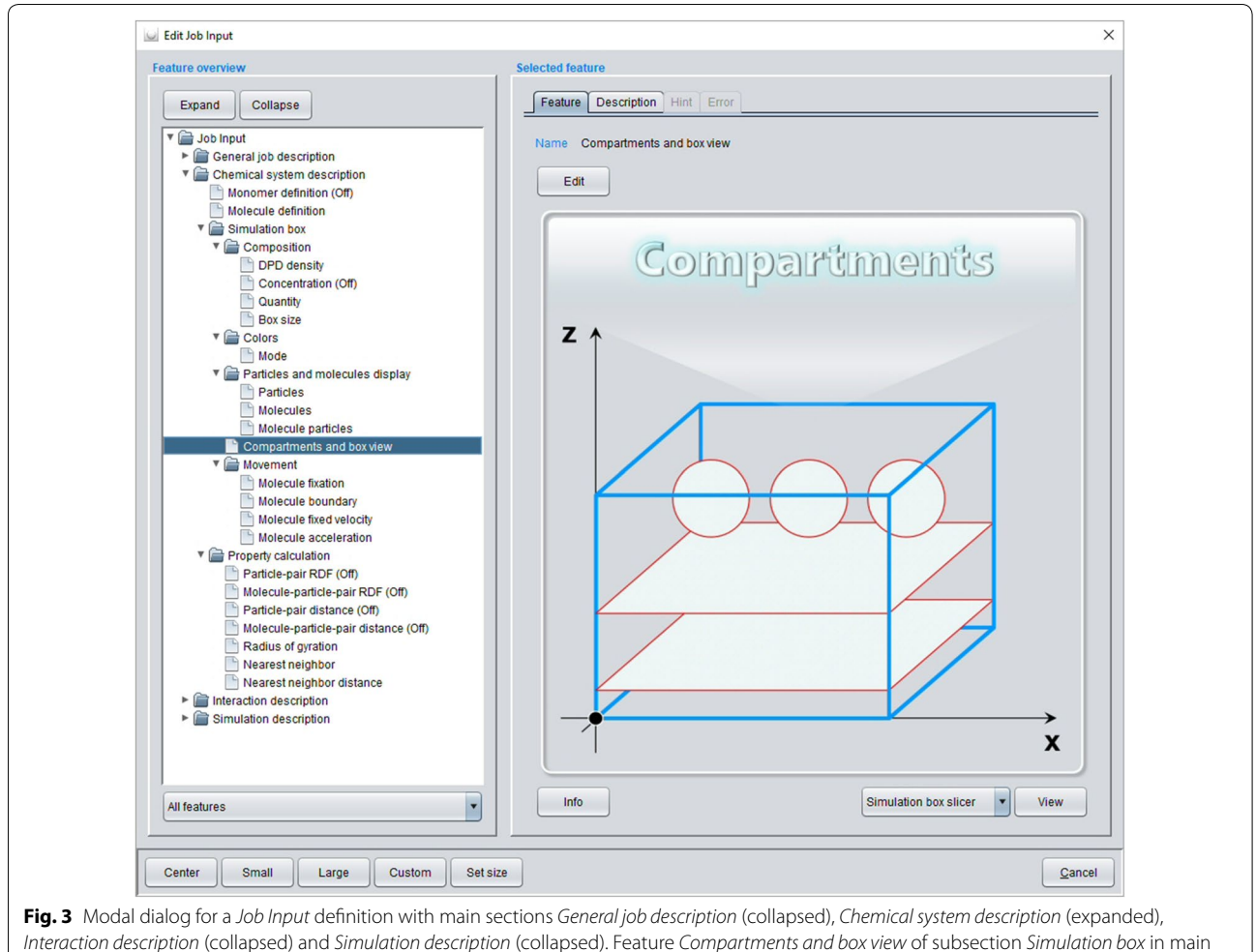

<span id="page-5-0"></span>section *Chemical system description* is selected

peptides and proteins within assigned chain segments (*Protein distance forces*).

The final main *Simulation description* section completes the *Job Input* settings with defnitions for control of the simulation itself. The number of *Simulation steps* defnes the temporal physical period to be simulated by integration of the equations of motion with a defned *Time step length* and a specifc *Integration type*. *Output frequency* controls the intermediate output (e.g. the creation of particle position fles for specifc simulation steps) for later evaluation of the simulation record. *Initial minimization steps* may be defned to improve the initial simulation box start confguration with *Minimization step output* as a control setting for later inspection. Remaining defnitions address *Periodic boundaries* along the box axes, the use of a *DPD unit mass*, possible *Initial velocity scaling steps* for temperature control and the choice of the *Random number generator* for the random DPD force.

A completely defned job may be fnally saved (*Apply* button of the modal *Job Input* dialog) with an automated addition to the list of available *Job Input* defnitions of the current workspace.

## **Simulation job execution**

The *Execution* tab of the basic GUI frame manages the simulation of defned (error-free) *Job Input* defnitions and a restart of already simulated *Job Result* instances (with a defned number of additional simulation steps): After addition to the *Job Execution Queue* jobs may be executed in parallel according to the global settings defned in *Preferences/Parallel computing*. For job execution MFsim must convert a *Job Input* defnition to a Jdpd command fle with corresponding particle position fles (see class *JobUtilityMethods* in package *model.job* as well as Appendix [3](#page-12-0)). Completed simulations are stored as new *Job Result* instances for further evaluation (see below). Job execution is always performed in background

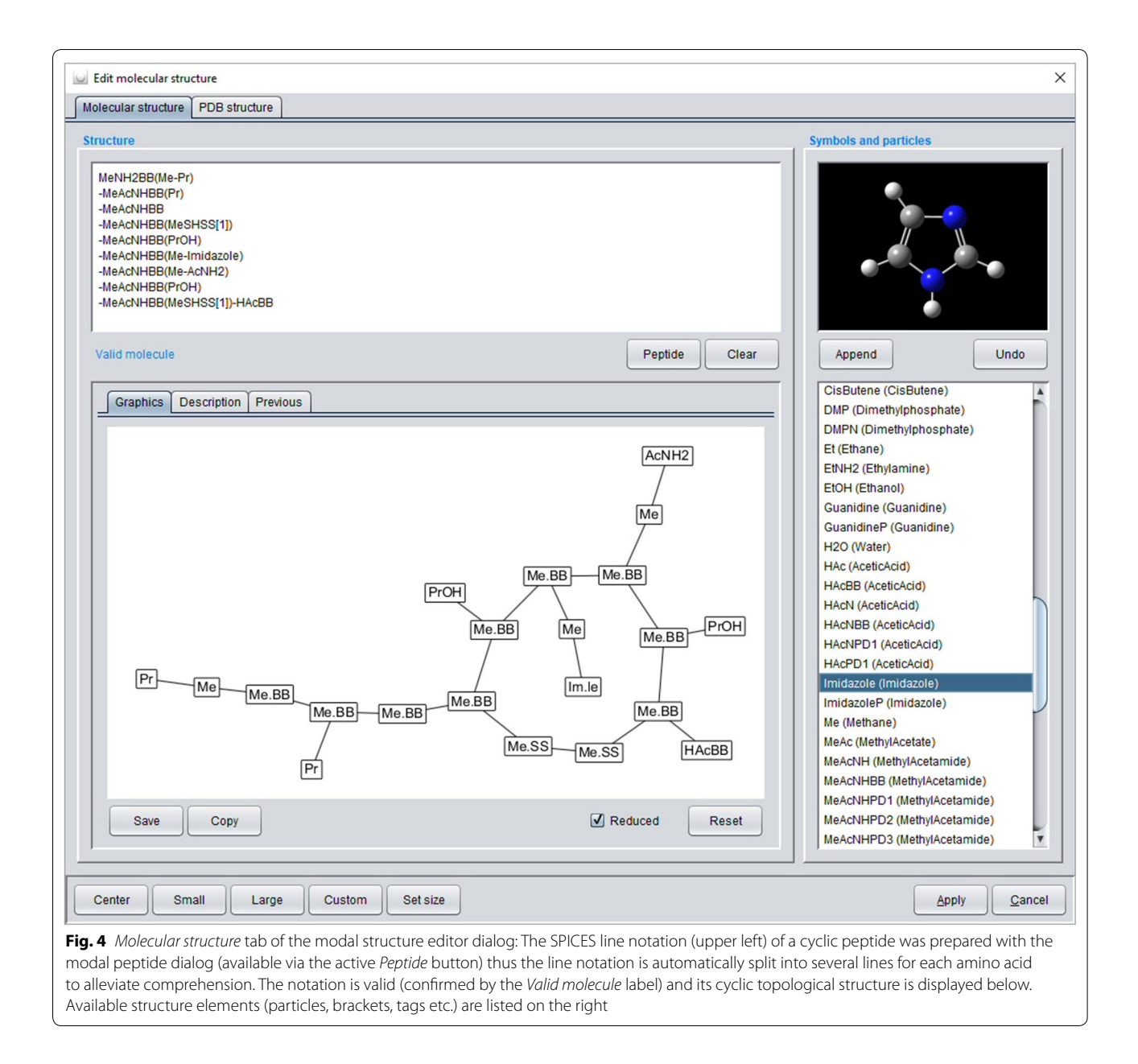

<span id="page-6-0"></span>so it does not interfere with the concurrent usage of any other MFsim function (with the exception that a currently simulated *Job Input* defnition is not allowed to be changed by editing operations or removal). For every job in simulation its progress in percent and the estimated remaining simulation period is displayed and constantly updated. The *Job Execution Queue* may be altered in an arbitrary manner after execution start where a job in simulation cannot be immediately killed but only stopped with a delay to guarantee a valid *Job Result*. All *Job Result* evaluation functions are also available for jobs in execution which allows for a detailed inspection and analysis of simulation progress.

The *Job Result* restart feature offers the possibility of successive simulation pipelines since underlying *Job Input* defnitions may be changed before a restart. As an example, a possible molecule fxation or caging defned in the *Movement* sub-subsection (see above) could be removed before a restart of an initial relaxation simulation to allow for new modes of interaction between the molecular species. Changes of the molecular composition or the spatial confguration are not possible since they would afect the overall physical state of a simulation.

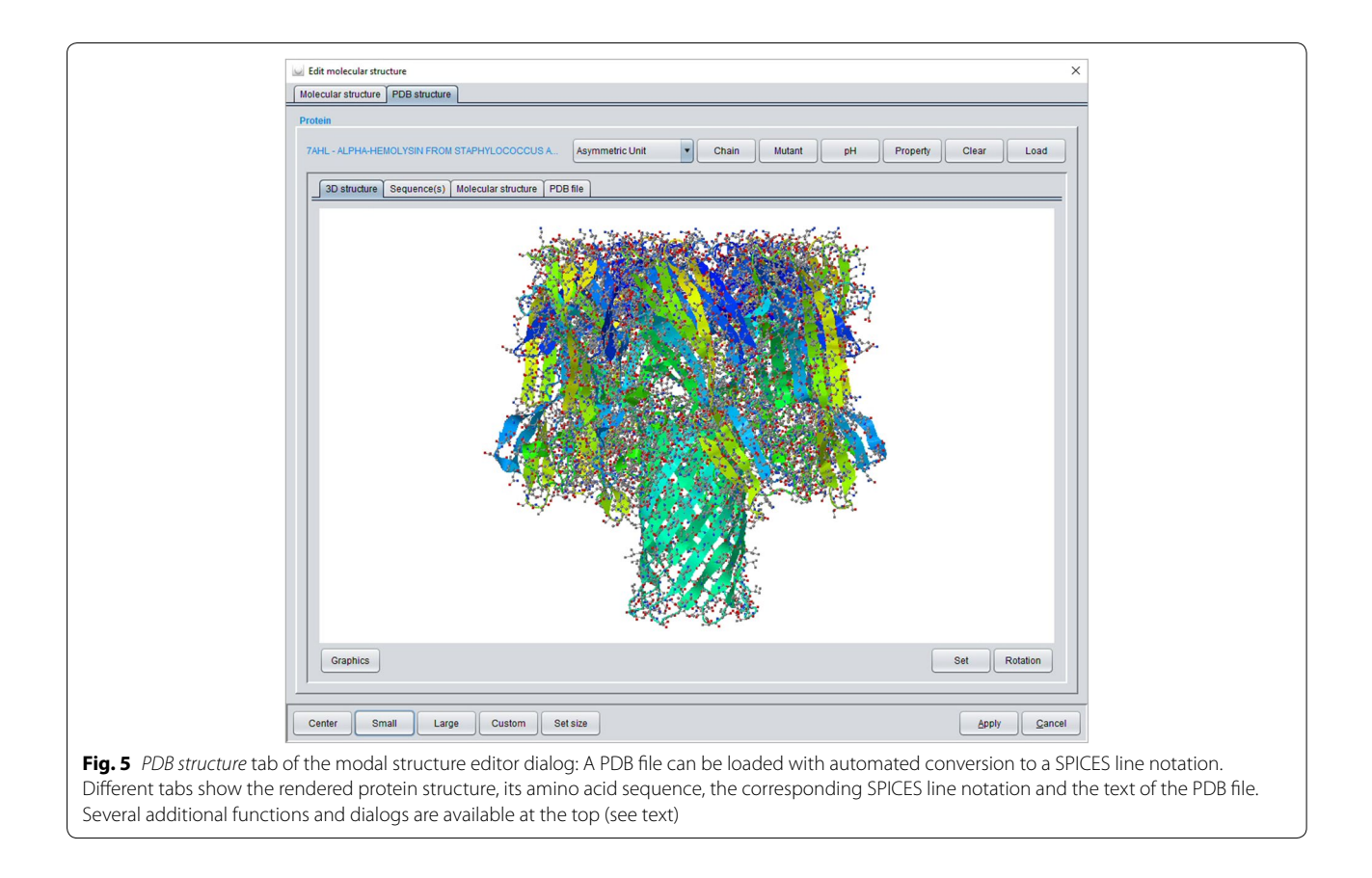

# <span id="page-7-0"></span>**Simulation job result evaluation**

The *Results* tab of the basic GUI frame comprises a list of all *Job Result* instances of the current workspace where a *Job Result* may be viewed, removed, imported from or exported to an archive fle.

The *View* of a *Job Result* opens a modal dialog that consists of a feature tree which offers substantial simulation related evaluations (see Fig. [8](#page-10-0)). The *General information* section summarizes general settings and results like simulation end point and period, number of simulation steps and corresponding physical time, parallelization settings or the used particle set file name. The *Simulation progress* section provides time-step data and corresponding graphical 2D diagram charts of relevant physical quantities like temperature, kinetic and potential energy or surface tension. The 2D diagram charts may be converted to movies that are in concordance with simulation movies (see below) to allow for a combined display. If specifc property calculations throughout the simulation were defned in the *Property calculation* subsection of the underlying *Job Input* defnition the corresponding result evaluations appear as additional sections in the *Job Result* feature tree, e.g. the *Nearest neighbor* section in Fig. [8](#page-10-0). The *Distribution movie* section (see Fig. [8\)](#page-10-0) provides movies with animated 2D diagram charts of a particle/ molecule frequency along a selected axis for a defned simulation period.

The *Simulation box* section provides (animated) simulation box views of all (output) steps of the simulation process including the a priori minimization steps (if defned in the *Job Input* defnition) and the generation of simulation movies for defned simulation periods (see Fig. [8](#page-10-0)). For simulation box view and analysis MFsim consists of two types of viewers for arbitrarily rotated or shifted box inspections: The *Simulation box viewer* (mis)uses the graphical Jmol capabilities designed for atom-based molecule representations to display particle structures whereas the *Simulation box slicer* generates successive slice images of the simulation box using Java2D. Moreover, the *Simulation box slicer* provides extensive box analysis features like through-space measurements, (individual) particle selections or the defnition of zoom volumes with a corresponding particle/ molecule frequency analysis (see Fig. [9](#page-10-1)). Molecular color, size, visibility or transparency settings may be arbitrarily changed for alternative views of the molecular ensemble in question.

Simulation movies for a defned simulation period are generated with the slicer functionality. Slicer related animation settings (e.g. box spinning, box slicing or box

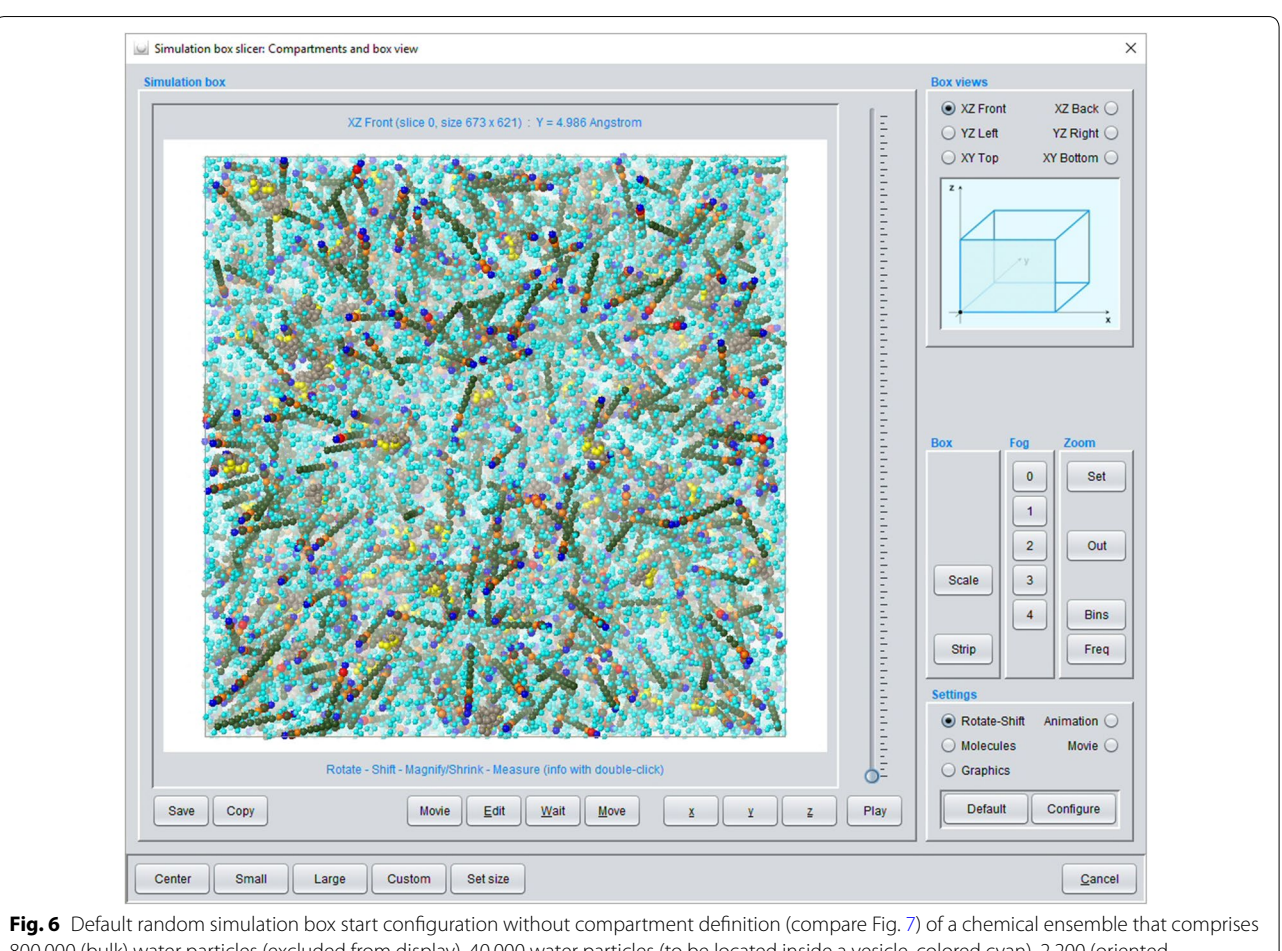

<span id="page-8-0"></span>800.000 (bulk) water particles (excluded from display), 40.000 water particles (to be located inside a vesicle, colored cyan), 2.200 (oriented outer-vesicle) DMPC molecules (with SPICES line notation: TriMeNP[START]-DMPN(MeAc-6Et)(MeAc-6Et[END]) [[25\]](#page-13-9)), 1.800 (oriented inner-vesicle) DMPC molecules (with SPICES line notation: TriMeNP[END]-DMPN(MeAc-6Et)(MeAc-6Et[START]) [\[25](#page-13-9)]) and 500 Kalata B1 cyclotides. All molecules except the Kalata B1 cyclotides which are derived from PDB fle 1NB1 [\[47\]](#page-14-16)–are generated as randomly-oriented spatial SPICES 3D tubes at random positions in the box. The 500 Kalata B1 cyclotides are also randomly distributed throughout the box but their individual amino acid backbone particle positions are set according to their spatial 3D structure (with the side chain particles collapsed onto their neighboring backbone particles). In addition, each Kalata B1 cyclotide is overall shrunk into a virtual sphere (with a volume that corresponds to its particles' DPD volume) from which all other particles are excluded–thus a Kalata B1 cyclotide start size is somewhat smaller than its actual size during simulation. DMPC particle colors: DMPN (red), Et (olive), MeAc (orange), TriMeNP (blue). Kalata B1 backbone particles are shown in beige (all amino acid side chain particles are excluded from display) with the backbone particles that correspond to the characteristic hydrophobic spot of these peptides displayed in yellow

zooming) may be used to contribute to the movie generation in an additive manner: A simulation movie may start with a spinning box, then show the minimization steps, again stop with a spinning box after minimization, exclude specifc particles/molecules, zoom-in, then show a defned part of the simulation process within the zoomed box volume etc. All slicer functions produce sequences of images which may fnally be merged into a MP4 movie clip with the open FFmpeg software (automated integration of FFmpeg is currently only available for the Windows OS).

Last but not least the fnal *Job Input* section just shows all features of the underlying *Job Input* defnition.

## **MFsim use cases**

The new MFsim environment may be beneficial for different fields of research. Theoretical physicists and chemists that contribute to the foundations of mesoscopic simulation with new methods/models/applications or improved/extended particle parameter sets may choose the open environment for an exemplifcation of their work so that their new insights and developments can be more easily adapted and utilized by a wider scientifc community where especially scientifc end-user communities appreciate availability within a rich-client system.

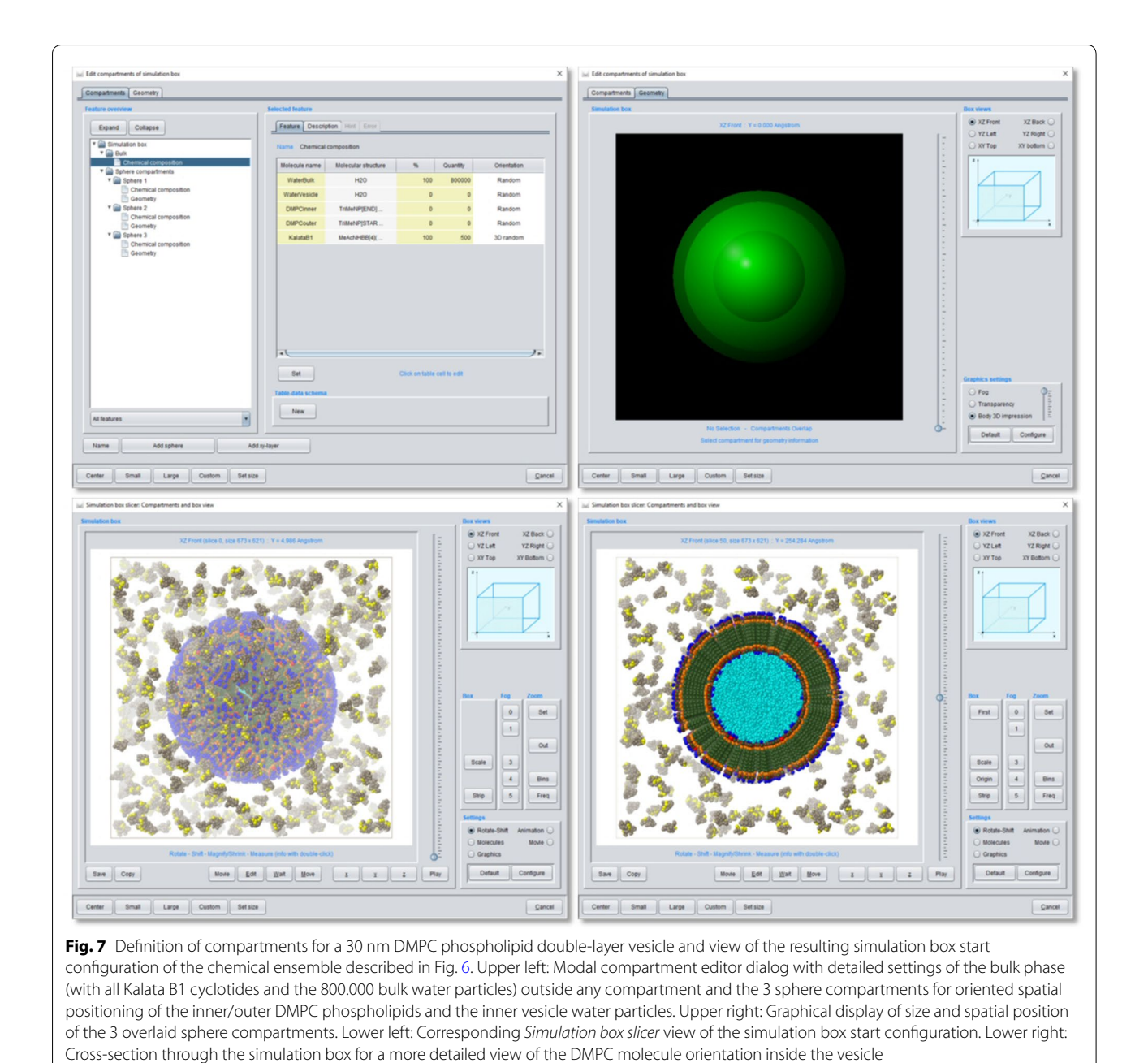

<span id="page-9-0"></span>Chemo- and bioinformaticians may likewise be interested in the extended possibilities to popularize their new and improved algorithmic solutions by ofering a versatile usage in a convenient environment with only comparatively small additional development efforts.

As an open all-in-one rich-client system with (modest) hardware requirements that are commonly available in scientifc institutions, MFsim especially targets scientifc end-users without programming skills. Presumed, a theoretically sound simulation model is available, specifc alterations and extensions can be performed by end-users themselves. Tutorials *Simulation of a DMPC*  *bilayer membrane model* [[48,](#page-14-17) [49\]](#page-14-18) and *Cyclotide*-*membrane sandwich interaction model* [[50](#page-14-19), [51\]](#page-14-20) illustrate details of biomolecular simulation setups in a step-bystep fashion (with the corresponding MFsim Job Inputs being available in the MFsim GitHub repository tutorials subfolder) to show that the inevitable training hurdle for productive usage is manageable with tolerable effort. The MFsim GitHub repository also contains links to MFsim generated simulation clips (see README in subfolder *2020 Cyclotide*-*membrane interaction study*) which demonstrate an especially attractive feature for visual communication of research fndings (the convenient MFsim <span id="page-10-0"></span>Center | Small | Large | Custom | Set size

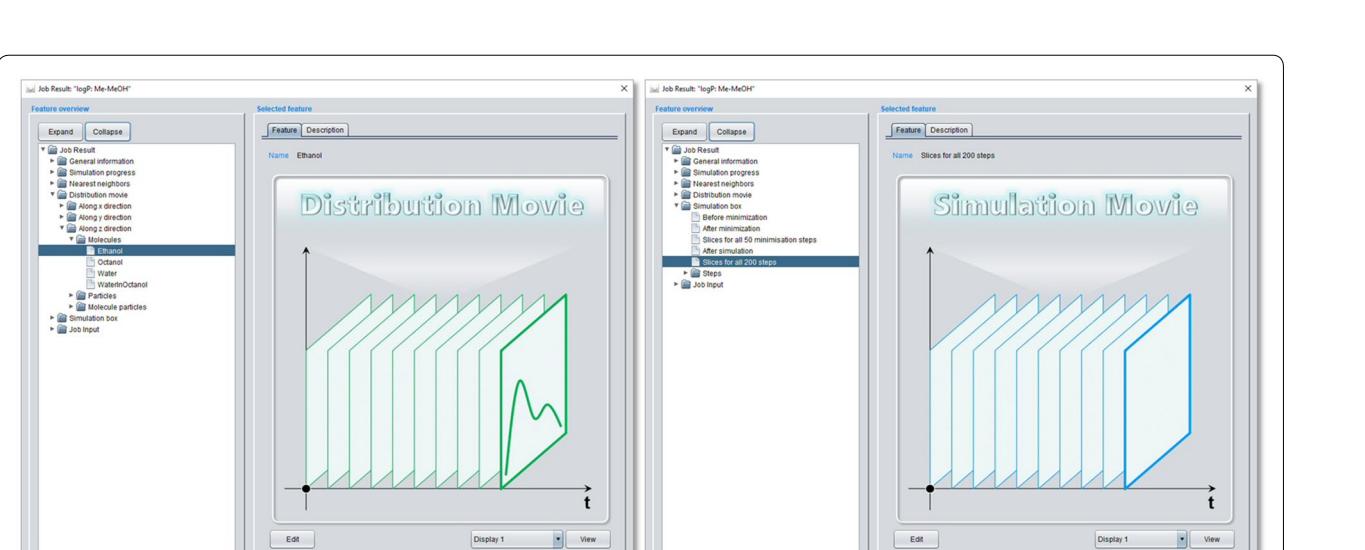

Center Small | Large | Custom | Set size

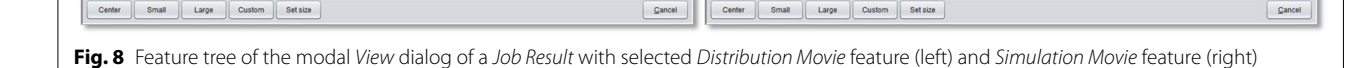

 $\blacksquare$ 

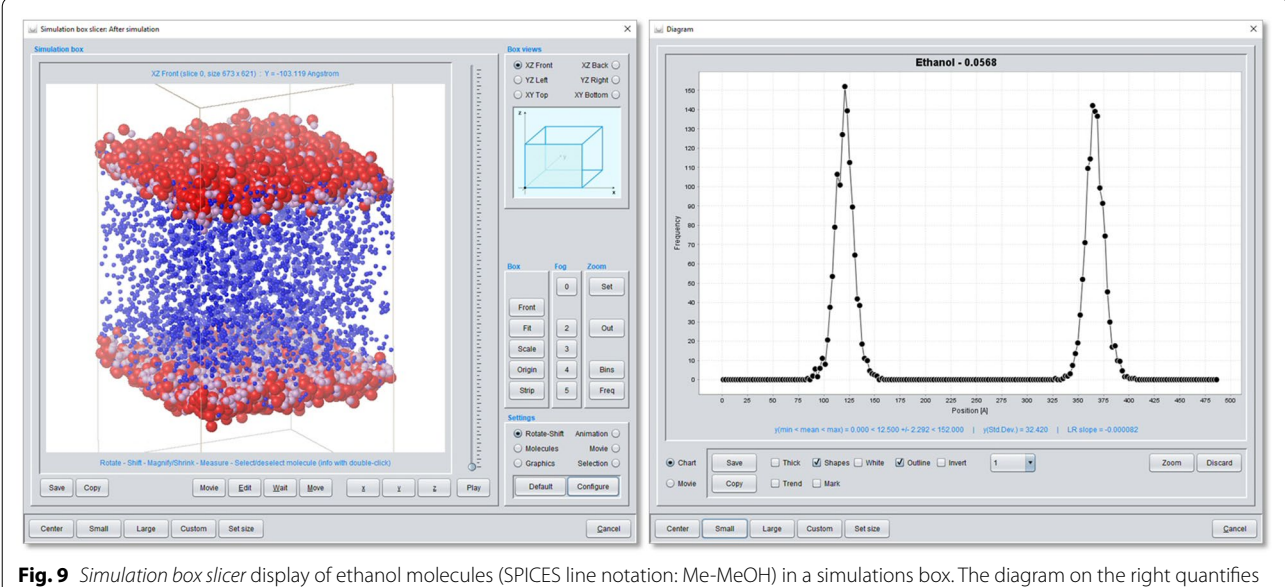

<span id="page-10-1"></span>the ethanol frequencies along the z-axis with two distinct layers and corresponds to the ethanol distribution in the simulation box on the left. Ethanol particle colors: Me (plum), MeOH (red). All other molecules of the ensemble are discarded from display except water particles (blue) between the layers

support for simulation movie generation is to be outlined in detail in an upcoming tutorial).

In summary, MFsim may broaden the applicability of mesoscopic approaches (at best in close collaboration with experimental research) and stimulate the collaboration between the diferent disciplines from theory over computing to end-user application.

# **Conclusions**

With the MFsim project an open simulation environment for mesoscopic simulation is provided with the default Jdpd simulation kernel for Dissipative Particle Dynamics. MFsim supports polymer and especially biomolecular simulations containing peptides and proteins aiming at pushing the mesoscopic simulation frontiers towards these areas of research which often require the study of large systems on the microsecond scale. As an open rich-client

Display

 $\blacksquare$ 

Cancel

all-in-one approach MFsim targets theoretical, computational as well as end-user scientists (without programming skills) thus it contributes to making computational tools more widespread in the scientifc community. For the chemo- or bioinformatician the project may serve as a starting point for specifc customizations where the reusable functionality may outweigh the initial training hurdle.

MFsim is publicly available as open source published under the GNU General Public License version 3 [[52\]](#page-14-21). The MFsim GitHub repository contains all Java bytecode libraries, a Windows OS installer and a corresponding installation tutorial [\[53](#page-14-22), [54\]](#page-14-23), Javadoc HTML documentations [\[55](#page-14-24)] and the Netbeans [[56\]](#page-14-25) source code packages including Unit tests. A growing number of tutorials that outline more specifc features and usecases as well as an MFsim based biomolecular research study concerning the interaction of cyclotides and bilayer membranes are in preparation.

#### **Acknowledgements**

The authors like to thank Marc Hamm and the reviewers for hints and suggestions as well as the development and project teams that created the open libraries used by MFsim. The support of CAM-D Technologies, GNWI-Gesellschaft für naturwissenschaftliche Informatik mbH and the Open Access Publication Fund of the Westphalian University of Applied Sciences is gratefully acknowledged.

#### **Authors' contributions**

ME, HK and AZ initiated the MFsim project which is managed by KvdB and AZ. KvdB designed, tested, applied and validated the application features. MD, JMH, SN, AT and AZ contributed to the code. ME, HK and AZ lead the project development. All authors read and approved the fnal manuscript.

#### **Funding**

Not applicable.

#### **Availability of data and materials**

MFsim repository at [https://github.com/zielesny/MFsim.](https://github.com/zielesny/MFsim) Project name: MFsim, Project home page: MFsim repository at<https://github.com/zielesny/MFsim> , Operating system(s): Platform independent (but automated FFmpeg integra‑ tion currently only on Windows OS), Programming language: Java, Other requirements: Java 1.8 or higher, open libraries: Apache Commons IO [[33](#page-14-2)] / Lang [\[34\]](#page-14-3) /RNG [[35\]](#page-14-4), BioJava [[36,](#page-14-5) [37](#page-14-6)], FFmpeg (currently with the Windows OS only), GraphStream [[38](#page-14-7)], Jama [\[39\]](#page-14-8), JCommon [\[40\]](#page-14-9), Jdpd, JDOM [\[41\]](#page-14-10), JFreeChart [[42](#page-14-11)], Jmol [\[43](#page-14-12)], PCG [[44,](#page-14-13) [45](#page-14-14)], SPICES [[26](#page-13-10)] and Vecmath [[46](#page-14-15)]., License: GNU General Public License version 3.

# **Ethics approval and consent to participate**

Not applicable.

#### **Competing interests**

HK is founder and managing director of CAM-D Technologies GmbH, Solingen, Germany. AZ is co-founder of GNWI–Gesellschaft für naturwissenschaftliche Informatik mbH, Dortmund, Germany.

#### **Author details**

Inorganic Chemistry and Center for Nanointegration Duisburg-Essen (CeNIDE), University of Duisburg-Essen, Essen, Germany.<sup>2</sup> Institute for Bioinformatics and Chemoinformatics, Westphalian University of Applied Sciences, August-Schmidt-Ring 10, 45665 Recklinghausen, Germany. <sup>3</sup> CAM-D Technologies GmbH, Solingen, Germany. <sup>4</sup> GNWI – Gesellschaft für naturwissenschaftliche Informatik mbH, Dortmund, Germany.<sup>5</sup> Yara Deutschland, Dülmen, Germany.

# **Appendix 1—Conversion formulas**

The appendix comprises conversion formulas between physical and DPD units [\[5](#page-13-1), [6,](#page-13-15) [57](#page-14-26)] as well as formulas for molecule concentration related calculations implemented in MFsim.

The conversion between DPD lengths and physical lengths is based on the conversion radius  $r_c$  ("radius of interaction") in physical units

$$
r_c = \sqrt[3]{\frac{V_{particles}}{\sum_{i=1}^{N_{particles}} N_{particle,i} \frac{V_{particle,i}}{V_{min}}}} \frac{V_{particle,i}}{\sum_{i=1}^{N_{particles}} N_{particle,i}}
$$

$$
l_{phys} = l_{DPD} r_c
$$

 $V_{\text{min}}$ , volume of smallest particle in physical units;  $\rho_{DPD}$ , DPD (number) density;  $N_{particles}$ , number of different particle types;  $N_{particle,i}$ , number of particles of type i;  $V_{particle,i}$ , volume of particle of type i in physical units;  $l_{phys}$ , length in physical units;  $l_{DPD}$ , length in DPD units.

with the conversion between DPD time and physical time being approximated by

$$
t_{phys} = t_{DPD} f_{soft} r_c \sqrt{\frac{1}{R T} \frac{\sum_{i=1}^{N_{particles}} N_{particle,i} M_{particle,i}}{\sum_{i=1}^{N_{particles}} N_{particle,i}}}
$$

 $t_{phys}$ , time in physical units;  $t_{DPD}$ , time in DPD units;  $f_{soft}$ , factor for increased particle difusivity due to soft potentials ( $f_{soft} \approx 1000$ ); R, gas constant; T, thermodynamic temperature;  $M_{particle,i}$ , molar mass of particle of type i.

Molecule concentration calculations are based on the relations

$$
N_{molecule,1}^{scaled} = \frac{\rho_{DDPD}V_{box,DPD}}{\sum\limits_{k=1}^{N_{particles}} N_{1k} + \sum\limits_{i=2}^{N_{molecule}} \left(\frac{n_{molecule,i}^{scaled}}{n_{molecule,i}^{scaled}} \sum\limits_{k=1}^{N_{particles}} N_{ik}\right)};
$$
  

$$
N_{molecule,i \neq 1}^{scaled} = N_{molecule,i}^{scaled} \frac{n_{molecule,i \neq 1}^{scaled}}{n_{molecule,i}^{scaled}};
$$

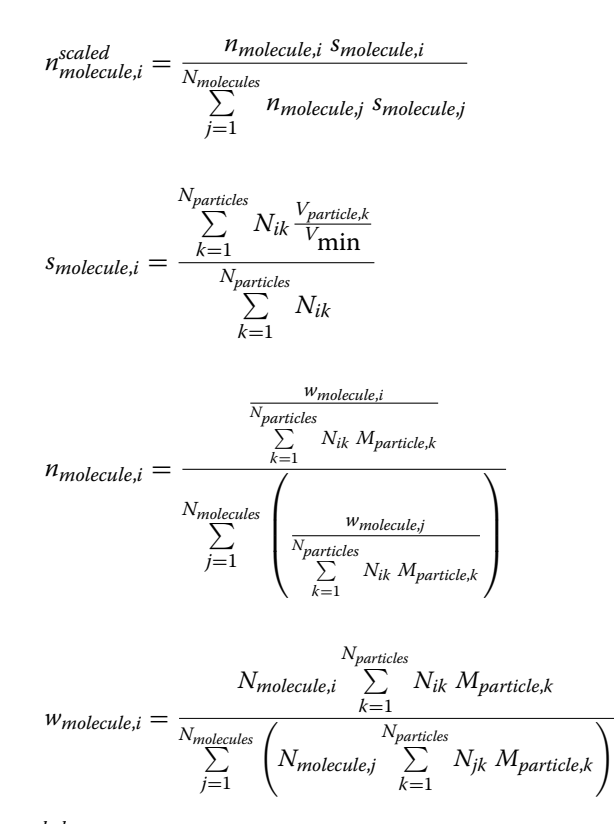

 $N_{molecule,i}^{scaled}$ , Number of molecules of type i in simulation box;  $V_{\text{box,DPD}}$ , volume of simulation box in DPD units;  $N_{ik}$ , number of particles of type k in single molecule of type i;  $N_{molecules}$ , number of different molecule types;  $n_{molecule,i}^{scaled}$ , volume-scaled relative number of molecules of type i;  $n_{molecule,i}$ , relative number of molecules of type i;  $s_{molecule,i}$ , volume scaling factor of molecule of type i;  $w_{molecule,i}$ , relative weight of molecule of type i;  $N_{molecule,i}$ , number of molecules of type i.

# <span id="page-12-1"></span>**Appendix 2—Data objects, preferences and re‑usable settings**

All data items for GUI display are stored in *ValueItem* objects (package *model.valueItem*) which can be confgured for data structures like scalars, vectors or matrices (see enumeration *ValueItemEnumBasicType* in package *model*.*valueItem*) that consist of basic data types like texts, numbers, directory paths or links to specifc dialogs (see enumeration *ValueItemEnumDataType* in package *model*.*valueItem*). A *ValueItem* object may contain default values as well as specifc data checks like min/ max boundaries for numeric values, selection texts or regular expressions for control of textual input in order to prevent input errors. Related *ValueItem* objects may be encapsulated by a *ValueItemContainer* object (package *model*.*valueItem*) which itself may be used for a tree view of its contents via GUI display. Moreover, a *ValueItem-Container* object allows for an interplay of its *ValueItem*

objects like directed update cascades after value changes (e.g. see class *UtilityJobUpdate* in package *model*.*job* for update cascades concerning *Job Input* defnitions). *Value-Item* and *ValueItemContainer* objects can be made persistent via XML serialization.

Global preferences are realized by a modifable *Preferences* singleton (package *model*.*preference*) which provides adequate *ValueItem* objects for all settings. The global preferences dialog is available via menu entry *Application/Preferences/Edit* of the basic GUI frame.

A particular feature for efficient usage is the implemented table-data schema management. A table-data schema is a pattern of values for vectors or matrices of *ValueItem* objects which can be named and internally stored for reuse: Schemata alleviate complex setting operations e.g. for the graphical display of multiple particles. A table-data schema manager is available via menu entry *Application/Schemata/Manage* of the basic GUI frame and provides view, edit, remove or clear functions with an additional fle export of schemata lists for exchange. Persistent schemata fles may be reloaded or merged.

The definition of *ValueItem* related vectors or matrices is supported by bulk functions which can be refned by column-based filters. Thus, the tedious input of multiple values (e.g. for force constants or colors) may be realized by a few manual operations.

# <span id="page-12-0"></span>**Appendix 3—Simulation kernel integration**

Jdpd is integrated as a command text fle driven simulation kernel: All settings are comprised in an *Input. txt* text fle with references to compound related *PositionsBonds*<*index*>*.txt* text fles which contain all initial particle xyz positions and particle–particle spring-force defnitions for all molecular species. During simulation Jdpd produces (partly compressed) output text fles in form of simple xy table data for e.g. relevant physical quantities versus simulation step (like *T.txt* for temperature, *UpotDpd.txt* for conservative DPD energy etc.), particle position fles which provide all particle positions at a specifc simulation step in the simulation box (e.g. *PP2400.gz* for particle positions of simulation step 2400) as well as structurally more complex text fles like *M\_M\_TUPLE.txt* for nearest-neighbor data. Thus, an integration of Jdpd requires the automated generation of the necessary input text fles, the programmatic control of Jdpd during simulation (with intermediate simulation progress inspections or possible exception/error handling) and the automated analysis of the simulation record contained in the Jdpd generated output text fles: The code for these tasks is mainly located in package *model.job* for input/output text fle generation/analysis and in class *MainFrameController* (section *Job execution*  *related command methods*) in package *gui.main* for Jdpd control during simulation.

Class *JdpdValueItemDefnition* (package *model.job*) defnes in method *initializeJdpdValueItems()* the *Value-Item* instances for all job input settings (MFsim stores data in *ValueItem* objects, see previous appendix) which are collected in a *ValueItemContainer* instance. This job input *ValueItemContainer* instance is then modifed during job design with a cascaded top-down interplay of the *ValueItem* instances coded in class *JobUpdateUtils* (package *model.job*) to prevent later ill-defned settings. A completed job design results in a corresponding job input *ValueItemContainer* instance (which is then made persistent via XML fle output). Before instantiation of a Jdpd kernel instance the information of a job input *ValueItemContainer* instance is parsed to Jdpd input and position/bonds text fles via method *getJdpdInputText()* of class *JobUtilityMethods* (package *model.job*). Then a Jdpd kernel instance is created with the generated text fles as its main input and submitted to a thread-pool for concurrent execution (methods *startJobsInJobExecution-Queue()* and *startRemainingJobExecutionTasks()* in class *MainFrameController*, package *gui.main*). During as well as after simulation the Jdpd generated simulation record is mapped back to corresponding *ValueItem* instances (collected in a job result *ValueItemContainer* instance) via method *getResultValueItemContainerForJobResult()* of class *JobResult* (package *model.job*) which are visualized by MFsim for job result analysis.

To integrate an alternative simulation kernel software the sketched classes and methods have to be customized accordingly. In addition, the kernel control structure has to be adjusted for polyglot programming since scientifc kernel software is usually written in languages like  $C/C++$  or FORTRAN and ahead-of-time compiled to executables. To realize the integration task the elaborated capabilities of the Java platform can be utilized. Thus, from a software development point of view, the integration into the MFsim environment allows for an extremely fexible response to a wide range of requirements – where the existing Jdpd integration code may serve as a productive blueprint. It can be estimated from experience with previous integration tasks that—a skilled software developer presumed—a simulation kernel integration requires at least several weeks (for comparatively simple and less demanding solutions) up to several months (for more complex, comprehensive and thoroughly safe-guarded solutions like the Jdpd integration).

Received: 15 February 2020 Accepted: 21 April 2020 Published online: 01 May 2020

#### **References**

- <span id="page-13-0"></span>1. Hoogerbrugge PJ, Koelman JMVA (1992) Simulating microscopic hydrodynamic phenomena with dissipative particle dynamics. Europhys Lett 19(3):155–160
- 2. Koelman JMVA, Hoogerbrugge PJ (1993) Dynamic simulations of hardsphere suspensions under steady shear. Europhys Lett 21(3):363–368
- 3. Espanol P, Warren P (1995) Statistical Mechanics of Dissipative Particle Dynamics. Europhys Lett 30(4):191–196
- 4. Espanol P (1995) Hydrodynamics from dissipative particle dynamics. Phys Rev E 52(2):1734–1742
- <span id="page-13-1"></span>5. Groot RD, Warren P (1997) Dissipative particle dynamics: bridging the gap between atomistic and mesoscopic simulation. J Chem Phys. 107(11):4423–4435
- <span id="page-13-15"></span>6. Groot RD, Madden TJ (1998) Dynamic simulation of diblock copolymer microphase separation. J Chem Phys 108(20):8713–8724
- 7. Ryjkina E, Kuhn H, Rehage H, Müller F, Peggau J (2002) Molecular dynamic computer simulations of phase behavior of non-ionic surfactants. Angew Chem Int Ed 41(6):983–986
- 8. Schulz SG, Kuhn H, Schmid G, Mund C, Venzmer J (2004) Phase behavior of amphiphilic polymers: a dissipative particles dynamics study. Colloid Polym Sci 283:284–290
- 9. Truszkowski A, Epple M, Fiethen A, Zielesny A, Kuhn H (2013) Molecular fragment dynamics study on the water–air interface behavior of non-ionic polyoxyethylene alkyl ether surfactants. J Colloid Interface Sci 410:140–145
- 10. Vishnyakov A, Lee M-T, Neimark AV (2013) Prediction of the critical micelle concentration of nonionic surfactants by dissipative particle dynamics simulations. J Phys Chem Lett. 4:797–802
- 11. Truszkowski A, Daniel M, Kuhn H, Neumann S, Steinbeck C, Zielesny A, Epple M (2014) A molecular fragment cheminformatics roadmap for mesoscopic simulation. J Cheminform 6:45
- <span id="page-13-2"></span>12. Truszkowski A, van den Broek K, Kuhn H, Zielesny A, Epple M (2015) Mesoscopic simulation of phospholipid membranes, peptides, and proteins with molecular fragment dynamics. J Chem Inf Model 55:983–997
- <span id="page-13-3"></span>13. BIOVIA Materials Studio. [https://www.3dsbiovia.com/products/collaborat](https://www.3dsbiovia.com/products/collaborative-science/biovia-materials-studio) [ive-science/biovia-materials-studio.](https://www.3dsbiovia.com/products/collaborative-science/biovia-materials-studio) Accessed 31 Jan 2020
- <span id="page-13-4"></span>14. CULGI. [https://www.culgi.com.](https://www.culgi.com) Accessed 31 January 2020
- <span id="page-13-5"></span>15. van den Broek K, Kuhn H, Zielesny A (2018) Jdpd—an open java simula‑ tion kernel for molecular fragment dissipative particle dynamics. J Cheminform 10:25
- <span id="page-13-6"></span>16. Jdpd - An open Java Simulation Kernel for Molecular Fragment Dissipative Particle Dynamics. Project at GitHub. [https://github.com/zielesny/](https://github.com/zielesny/Jdpd) [Jdpd.](https://github.com/zielesny/Jdpd) Accessed 31 Jan2020
- <span id="page-13-7"></span>17. ESPResSo. [http://espressomd.org/wordpress.](http://espressomd.org/wordpress) Accessed 31 January 2020
- 18. LAMMPS. [https://lammps.sandia.gov.](https://lammps.sandia.gov) Accessed 31 Jan2020
- 19. Gromacs.<http://www.gromacs.org>. Accessed 31 Jan 2020
- 20. DL\_MESO. [http://www.cse.clrc.ac.uk/ccg/software/DL\\_MESO/.](http://www.cse.clrc.ac.uk/ccg/software/DL_MESO/) Accessed 31 Jan 2020
- 21. DPDmacs. [https://www.softsimu.net/softsimu-wiki/doku.php?id](https://www.softsimu.net/softsimu-wiki/doku.php%3fid%3dsoftsimu:tutorials:dpdmacs)=softs [imu:tutorials:dpdmacs](https://www.softsimu.net/softsimu-wiki/doku.php%3fid%3dsoftsimu:tutorials:dpdmacs). Accessed 31 Jan 2020
- 22. SYMPLER.<http://sympler.org>. Accessed 31 January 2020
- 23. USER-MESO. <http://www.cfm.brown.edu/repo/release/USER-MESO>. Accessed 31 Jan 2020
- <span id="page-13-8"></span>24. GPU package in LAMMPS. [https://lammps.sandia.gov/doc/Speed\\_gpu.](https://lammps.sandia.gov/doc/Speed_gpu.html) [html.](https://lammps.sandia.gov/doc/Speed_gpu.html) Accessed 31 Jan 2020
- <span id="page-13-9"></span>25. van den Broek K, Daniel M, Epple M, Kuhn H, Schaub J, Zielesny A (2018) SPICES: a particle-based molecular structure line notation and support library for mesoscopic simulation. J Cheminform 10:35
- <span id="page-13-10"></span>26. SPICES—A particle-based Molecular Structure Line Notation and Support Library for Mesoscopic Simulation. Project at GitHub. [https://github.com/](https://github.com/zielesny/SPICES) [zielesny/SPICES.](https://github.com/zielesny/SPICES) Accessed 31 Jan 2020
- <span id="page-13-11"></span>27. Protein Data Bank. [https://www.rcsb.org.](https://www.rcsb.org) Accessed 31 Jan 2020
- <span id="page-13-12"></span>28. Reenskaug TMH, MVC, Xerox PARC 1978-79. [http://heim.if.uio.no/~trygv](http://heim.ifi.uio.no/%7etrygver/themes/mvc/mvc-index.html) [er/themes/mvc/mvc-index.html.](http://heim.ifi.uio.no/%7etrygver/themes/mvc/mvc-index.html) Accessed 31 Jan 2020
- <span id="page-13-13"></span>29. Swing GUI Toolkit. [http://openjdk.java.net/groups/swing.](http://openjdk.java.net/groups/swing) Accessed 31 Jan 2020
- <span id="page-13-14"></span>30. Java platform. <http://openjdk.java.net>. Accessed 31 Jan 2020
- <span id="page-14-0"></span>31. Java2D. [https://docs.oracle.com/javase/6/docs/technotes/guides/2d.](https://docs.oracle.com/javase/6/docs/technotes/guides/2d) Accessed 31 Jan 2020
- <span id="page-14-1"></span>32. FFmpeg —A complete, cross-platform solution to record, convert and stream audio and video. [https://fmpeg.org.](https://ffmpeg.org) Accessed 31 Jan 2020
- <span id="page-14-2"></span>33. Apache Commons IO. [http://commons.apache.org/proper/commons-io.](http://commons.apache.org/proper/commons-io) Accessed 31 Jan 2020
- <span id="page-14-3"></span>34. Apache Commons Lang. [https://commons.apache.org/proper/commo](https://commons.apache.org/proper/commons-lang) [ns-lang.](https://commons.apache.org/proper/commons-lang) Accessed 31 Jan 2020
- <span id="page-14-4"></span>35. Apache Commons RNG. [http://commons.apache.org/proper/commo](http://commons.apache.org/proper/commons-rng) [ns-rng](http://commons.apache.org/proper/commons-rng). Accessed 31 Jan 2020
- <span id="page-14-5"></span>36. Prlic A, Yates A, Bliven SE, Rose PW, Jacobsen J, Troshin PV, Chapman M, Gao J, Koh CH, Foisy S, Holland R, Rimsa G, Heuer ML, Brandstatter-Muller H, Bourne PE, Willis S (2012) BioJava: an open-source framework for bioinformatics. Bioinformatics 28(20):2693–2695
- <span id="page-14-6"></span>37. BioJava. [https://biojava.org.](https://biojava.org) Accessed 31 Jan 2020
- <span id="page-14-7"></span>38. GraphStream—A Dynamic Graph Library. [http://graphstream-project.org.](http://graphstream-project.org) Accessed 31 January 2020
- <span id="page-14-8"></span>39. JAMA: A Java Matrix Package.<http://math.nist.gov/javanumerics/jama>. Accessed 31 Jan 2020
- <span id="page-14-9"></span>40. JCommon. [http://www.jfree.org/jcommon.](http://www.jfree.org/jcommon) Accessed 31 January 2020
- <span id="page-14-10"></span>41. JDOM. [http://www.jdom.org.](http://www.jdom.org) Accessed 31 Jan 2020
- <span id="page-14-11"></span>42. JFreeChart. [http://www.jfree.org/jfreechart.](http://www.jfree.org/jfreechart) Accessed 31 January 2020
- <span id="page-14-12"></span>43. Jmol: an open-source browser-based HTML5 viewer and stand-alone Java viewer for chemical structures in 3D. <http://jmol.sourceforge.net>. Accessed 31 Jan 2020
- <span id="page-14-13"></span>44. PCG-Java—PCG pseudorandom generator implementation for Java. <https://github.com/alexeyr/pcg-java>. Accessed 31 Jan 2020
- <span id="page-14-14"></span>45. Minimal C implementation of PCG Random Number Generators. [http://](http://www.pcg-random.org) [www.pcg-random.org](http://www.pcg-random.org). Accessed 31 Jan 2020
- <span id="page-14-15"></span>46. D Vector Math Package. [https://mvnrepository.com/artifact/javax.vecma](https://mvnrepository.com/artifact/javax.vecmath/vecmath) [th/vecmath.](https://mvnrepository.com/artifact/javax.vecmath/vecmath) Accessed 31 Jan 2020
- <span id="page-14-16"></span>47. High resolution solution structure of Kalata B1. [https://www.rcsb.org/](https://www.rcsb.org/structure/1NB1) [structure/1NB1](https://www.rcsb.org/structure/1NB1). Accessed 31 Jan 2020
- <span id="page-14-17"></span>48. MFsim - Simulation of a DMPC bilayer membrane model. PDF document in tutorials section. [https://github.com/zielesny/MFsim.](https://github.com/zielesny/MFsim) Accessed 31 Jan 2020
- <span id="page-14-18"></span>49. MFsim—Simulation of a DMPC bilayer membrane model. MP4 clip. [https](https://w-hs.sciebo.de/s/wzfNGCrXSGeqEna) [://w-hs.sciebo.de/s/wzfNGCrXSGeqEna.](https://w-hs.sciebo.de/s/wzfNGCrXSGeqEna) Accessed 13 Feb 2020
- <span id="page-14-19"></span>50. MFsim- Cyclotide-membrane sandwich interaction model. PDF document in tutorials section. [https://github.com/zielesny/MFsim.](https://github.com/zielesny/MFsim) Accessed 24 March 2020
- <span id="page-14-20"></span>51. MFsim Cyclotide-membrane sandwich interaction model. MP4 clip. [https](https://w-hs.sciebo.de/s/XDgcNDwM6KtYxrh) [://w-hs.sciebo.de/s/XDgcNDwM6KtYxrh.](https://w-hs.sciebo.de/s/XDgcNDwM6KtYxrh) Accessed 24 Mar 2020
- <span id="page-14-21"></span>52. GNU General Public License. [http://www.gnu.org/licenses.](http://www.gnu.org/licenses) Accessed 31 Jan 2020
- <span id="page-14-22"></span>53. MFsim —Installation and initial test (Windows OS). PDF document in tutorials section. [https://github.com/zielesny/MFsim.](https://github.com/zielesny/MFsim) Accessed 31 Jan 2020
- <span id="page-14-23"></span>54. MFsim - Installation and initial test (Windows OS). MP4 clip. [https://w-hs.](https://w-hs.sciebo.de/s/Ln0Q6OIQhWxUC8i) [sciebo.de/s/Ln0Q6OIQhWxUC8i](https://w-hs.sciebo.de/s/Ln0Q6OIQhWxUC8i). Accessed 21 March 2020
- <span id="page-14-24"></span>55. Javadoc documentation. [http://www.oracle.com/technetwork/java/javas](http://www.oracle.com/technetwork/java/javase/documentation) [e/documentation.](http://www.oracle.com/technetwork/java/javase/documentation) Accessed 31 Jan 2020
- <span id="page-14-25"></span>56. NetBeans IDE Version 8.2. [https://netbeans.org.](https://netbeans.org) Successor: [https://netbe](https://netbeans.apache.org) [ans.apache.org](https://netbeans.apache.org). Accessed 31 Jan 2020
- <span id="page-14-26"></span>57. Groot RD (2003) Electrostatic interactions in dissipative particle dynamics—simulation of polyelectrolytes and anionic surfactants. J Chem Phys. 118(24):11265–11277

## **Publisher's Note**

Springer Nature remains neutral with regard to jurisdictional claims in published maps and institutional afliations.

#### Ready to submit your research? Choose BMC and benefit from:

- **•** fast, convenient online submission
- **•** thorough peer review by experienced researchers in your field
- rapid publication on acceptance
- support for research data, including large and complex data types
- **•** gold Open Access which fosters wider collaboration and increased citations
- **•** maximum visibility for your research: over 100M website views per year

#### **At BMC, research is always in progress.**

**Learn more** biomedcentral.com/submissions

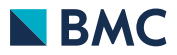